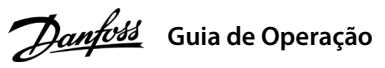

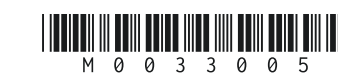

### **1 Introdução**

# **Conversores de Frequência iC2-Micro**

Este quia de operação fornece informações necessárias para que o pessoal qualificado instale e coloque em funcionamento o conversor de frequência. Leia e siga as instruções para usar o conversor prossionalmente e com segurança.

Não descarte equipamentos que contenham componentes elétricos junto com lixo doméstico. Colete-os separadamente em conformidade com a legislação local e vigente.

### **2 Segurança**

O motor pode dar partida a partir do painel de controle, entradas de E/S, fieldbus ou do MvDrive® Insight a qualquer momento quando o conversor estiver conectado à rede elétrica CA, alimentação CC ou divisão de carga.

Preste atenção especial às instruções de segurança e advertências gerais para evitar riscos de morte, lesões graves e danos ao equipamento ou à propriedade.

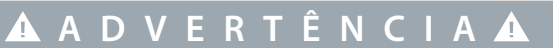

### **ALTA TENSÃO**

Os conversores de frequência contêm alta tensão quando estão conectados à entrada da rede elétrica CA, alimentação CC ou divisão de carga.

### **PARTIDA ACIDENTAL**

### **TEMPO DE DESCARGA**

O conversor contém capacitores no barramento CC, que podem permanecer carregados até mesmo quando o conversor não estiver ligado. Pode haver alta tensão presente mesmo quando as luzes indicadoras de advertência estiverem apagadas. – Pare o motor, desconecte a rede elétrica CA e motores de ímã permanente, e remova as fontes de alimentação do barramento CC, incluindo backups de bateria, UPS e conexões do barramento CC a outros conversores.

• Todos os terminais dos cabos de controle ficam localizados sob a tampa dos terminais na frente do conversor. • Consulte a parte de trás da tampa dos terminais para ver o diagrama

– Aguarde os capacitores se descarregarem totalmente e meça conrmando isso antes de realizar qualquer serviço de manutenção ou reparo.

– O tempo de espera mínimo é de 4 minutos para os conversores MA01c, MA02c, MA01a, MA02a e MA03a, e de 15 minutos para os conversores MA04a e MA05a.

### **CORRENTE DE FUGA**

As correntes de fuga do conversor excedem 3,5 mA. Certique-se de que o tamanho mínimo do condutor de aterramento cumpra as normas de segurança locais para equipamentos de corrente de fuga elevada.

### 3.1 Dimensões Mecânicas

### **3 Instalação**

# 4.2 Operação com o Painel de Controle

Após o conversor ser energizado, pressione o botão **Home/Menu** para alternar entre a exibição do status e o menu principal. Use os botões **para cima/para baixo** para selecionar os itens, e pressione o botão **OK** para conrmar a seleção.

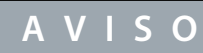

Níveis de tensão de até 850 V CC podem ocorrer entre os terminais +UDC/+BR e -UDC. Não são protegidos contra curto-circuito.

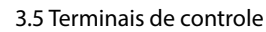

### 3.6 Porta RJ45 e chave de terminação RS485

dos terminais de controle e chaves.

### **4 Programação**

2. Se necessário, defina o comprimento de cabo do motor no parâmetro P4.2.1.4 Comprimento do Cabo do Motor. 3. Dena *[1] Ativar AMA completa* ou *[2] Ativar AMA reduzida* para o *parâmetro P4.2.1.3 Modo AMA*, o display principal

3.3 Conexão à rede elétrica e ao motor

 $\cdot$  Monte os fios de aterramento no terminal PF

• Conecte o motor aos terminais U, V e W.

• Monte a alimentação de rede elétrica nos terminais L1/L, L2 e L3/N (trifásico) ou L1/L e L3/N

 (monofásico) e aperte. • Para ver o torque de aperto máximo necessário, consulte a parte traseira da tampa dos terminais.

# 3.4 Divisão de carga/freio

• Para os conversores MA01a, MA02a e MA03a, cabo com o conector recomendado (receptáculos e abas FASTON Ultra-Pod totalmente isolados, 521366-2,

TE Connectivity).

• Para gabinetes de outros tamanhos, monte os cabos no terminal correspondente e aperte. Para saber o torque de aperto máximo necessário, consulte a parte traseira da tampa dos terminais.

• Para obter mais detalhes, entre em contato com a Danfoss ou consulte o guia de design do conversor.

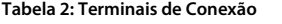

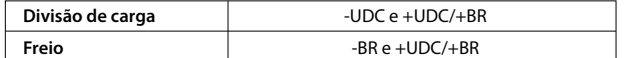

**Ilustração 3: Visão Geral dos Terminais de Controle na Conguração PNP com Conguração de Fábrica (Modo de Controle de Velocidade)**

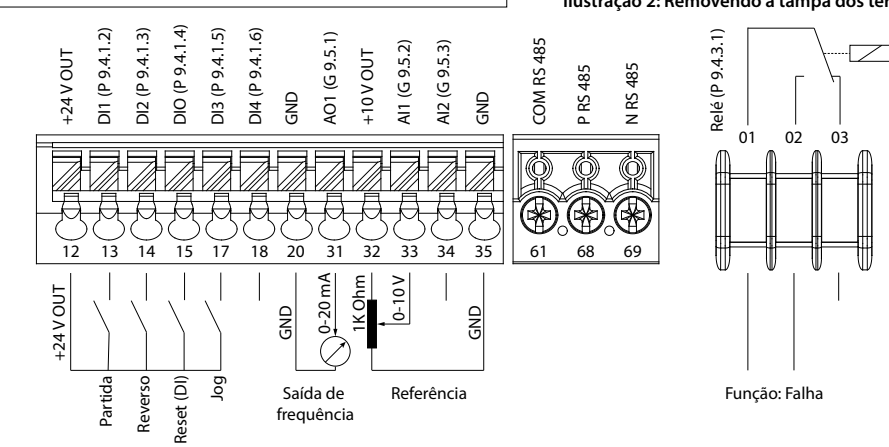

O conversor está em O conversor parou.

iscando

O conversor possui uma porta RJ45 em conformidade com o protocolo Modbus 485.

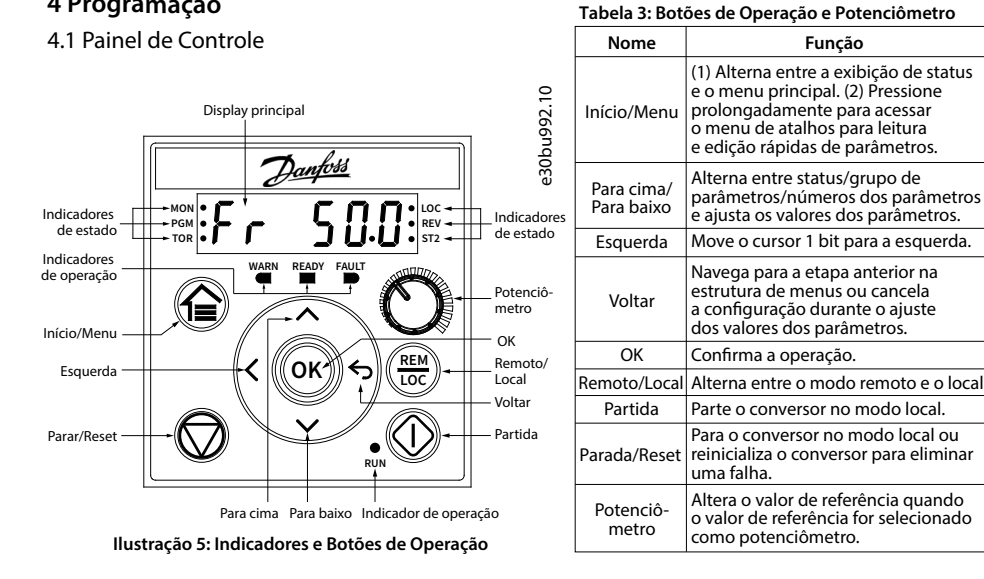

• Painel de controle externo (Control Panel 2.0 OP2). • Ferramenta para PC (MyDrive® Insight) por meio de um adaptador opcional (adaptador rápido USB-C/RJ45 OAX00).

# **AVISO**

– A porta RJ45 suporta até 3 m (9,8 pés) de cabo blindado CAT5e, que **NÃO** é usado para conectar diretamente o conversor a um PC. O não cumprimento deste aviso causará danos ao PC. – Se o conversor estiver na extremidade da rede, ajuste a chave de terminação RS485 para **ON**.

– Não opere a chave de terminação RS485 quando o conversor estiver energizado.

A porta RJ45 é usada para conectar:

Observação: (1) Somente modo local. (2) Somente modo remoto. (3) O status só é mostrado quando a função correspondente estiver ativada. (4) Para a execução da AMA, consulte o *capítulo Adaptação Automática do Motor (AMA)*. Se o *parâmetro P5.4.3 Princípio*<br>*de Controle do Motor* estiver definido como [0] U/f, não é necessário executar AMA.

• Rodando a AMA no modo VVC+, o conversor constrói um modelo matemático do motor para otimizar a compatibilidade entre o conversor e o motor, melhorando o desempenho do controle do motor.

• Alguns motores poderão não conseguir executar a versão completa do teste. Nesse caso, selecione *[2] Ativar AMA* 

 *Reduzida* no *parâmetro P4.2.1.3 Modo AMA*.

• A AMA é concluída em até 5 minutos. Para melhores resultados, execute o procedimento a seguir com o motor frio.

1. Programe os dados do motor de acordo com a plaqueta de identificação do motor.

# **Procedimento:**

Observação: (1) Inclusão da placa de desacoplamento. (2) O potenciômetro no painel de controle local se estende 6,5 mm (0,26 pol) a partir do  $\epsilon$ 

- -
	- mostra *Para iniciar AMA*; veja a *ilustração 7*.
- 

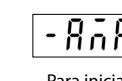

### Tabela 5: Luzes Indicadoras de Funcionamento Tabela 6: Luzes indicadoras para setups múltiplos

4. Pressione o botão **Start**; o teste é executado automaticamente, e a tela principal indica quando ele está concluído. 5. Quando a AMA estiver concluída, pressione qualquer botão para sair e retornar ao modo de operação normal.

## 4.3 Adaptação Automática do Motor (AMA)

**Função**

### **Tabela 4: Luzes Indicadoras de Status e de Operação**

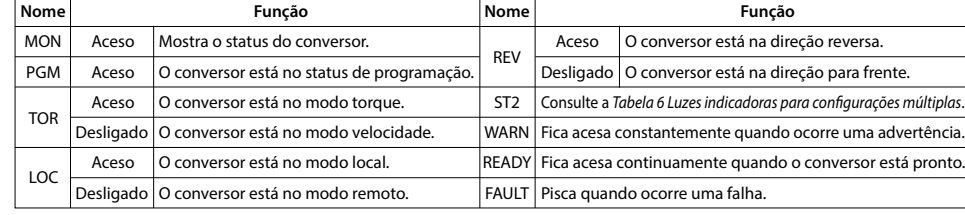

(1) Selecione o setup ativo no *parâmetro P6.6.1 Setup Ativo*.

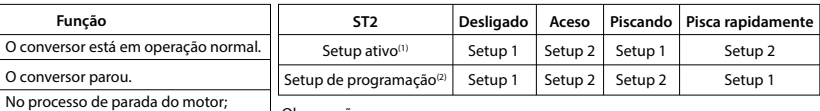

(2) Selecione o setup de programação no *parâmetro P6.6.2 Setup de Programação*.

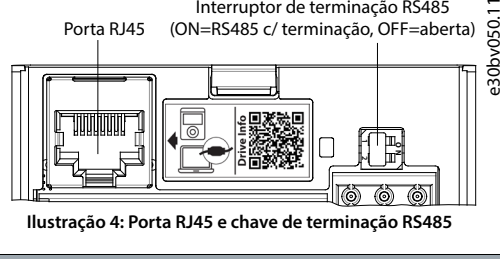

**Nome Função**

RUN

Observação: ou o conversor recebeu um comando *RUN*, mas não há saída de frequência.

Aceso Desligado

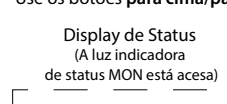

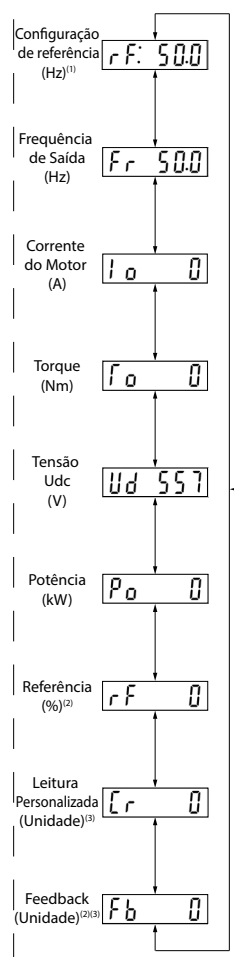

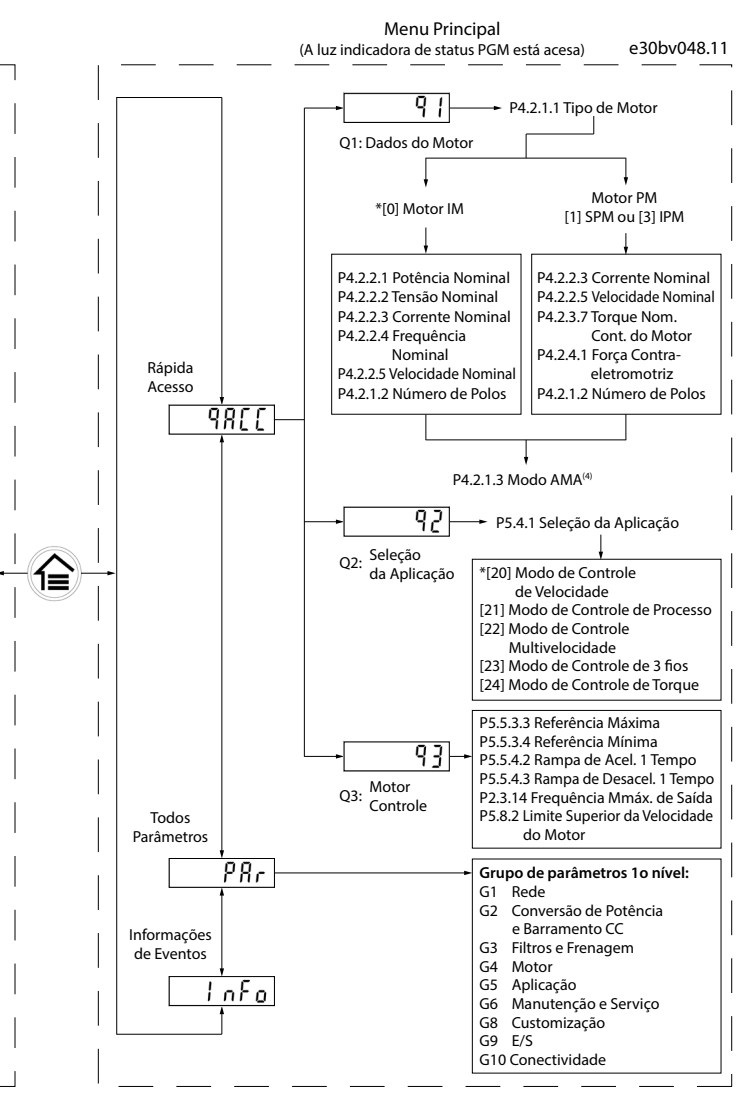

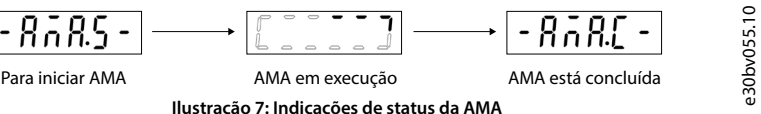

### **Ilustração 6: Operação com Painel de Controle**

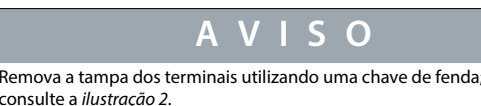

**Ilustração 2: Removendo a tampa dos teri** 

130R1215

Porta RJ45

Interruptor de terminação RS485 (ON=RS485 c/ terminação, OFF=aberta)

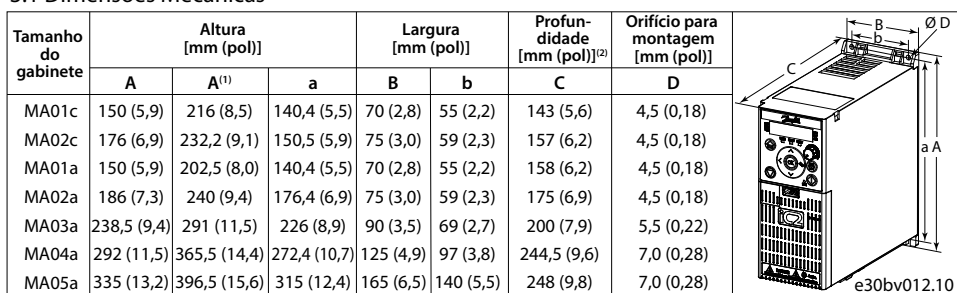

e30bv011.10

e30bv009.10

e30bv010.10

3.2 Espaço livre para montagem

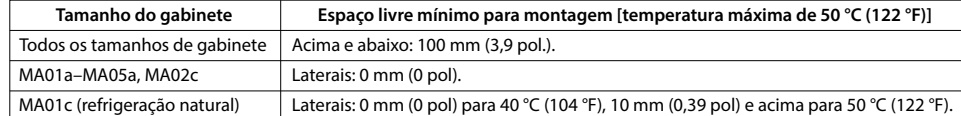

### **Tabela 1: Espaço Livre Mínimo para Montagem**

**Ilustração 1: Montagem dos Cabos de Aterramento, Rede Elétrica e Motor**

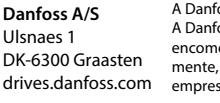

# **10 Documentação técnica**

Leia o código QR para acessar mais documentos técnicos referentes ao conversor. Ou, depois de ler o código QR, clique em **Global English** no site para selecionar o site da sua região e pesquise por **iC2** para encontrar os documentos no seu próprio idioma.

> .<br>'oss não se responsabiliza por possíveis erros em catálogos, folhetos e outros materiais impressos.  $\epsilon$ oss reserva-se o direito de alterar seus produtos sem aviso prévio. Isto também se aplica a produtos já encomendados desde que tais alterações possam ser executadas sem que seja necessário mudar, subsequente-mente, especicações já acordadas. Todas as marcas registradas, neste material, são propriedades das respectivas .<br>sas. Danfoss e a logomarca da Danfoss são marcas registradas da Danfoss A/S. Todos os direitos reservados.

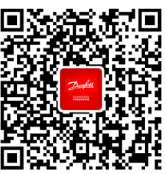

### **9 Fusíveis e disjuntores**

# **5 Resolução de Problemas 6 Especicações**

**7 Condições Ambientais Corrente de entrada máxim** Constante (3x380-440 V) [A] Intermitente  $(3x380-440 V)$ Constante (3x440-480 V) [A] Intermitente  $(3x440-480 V)$  [ Tipo do filtro de EMC

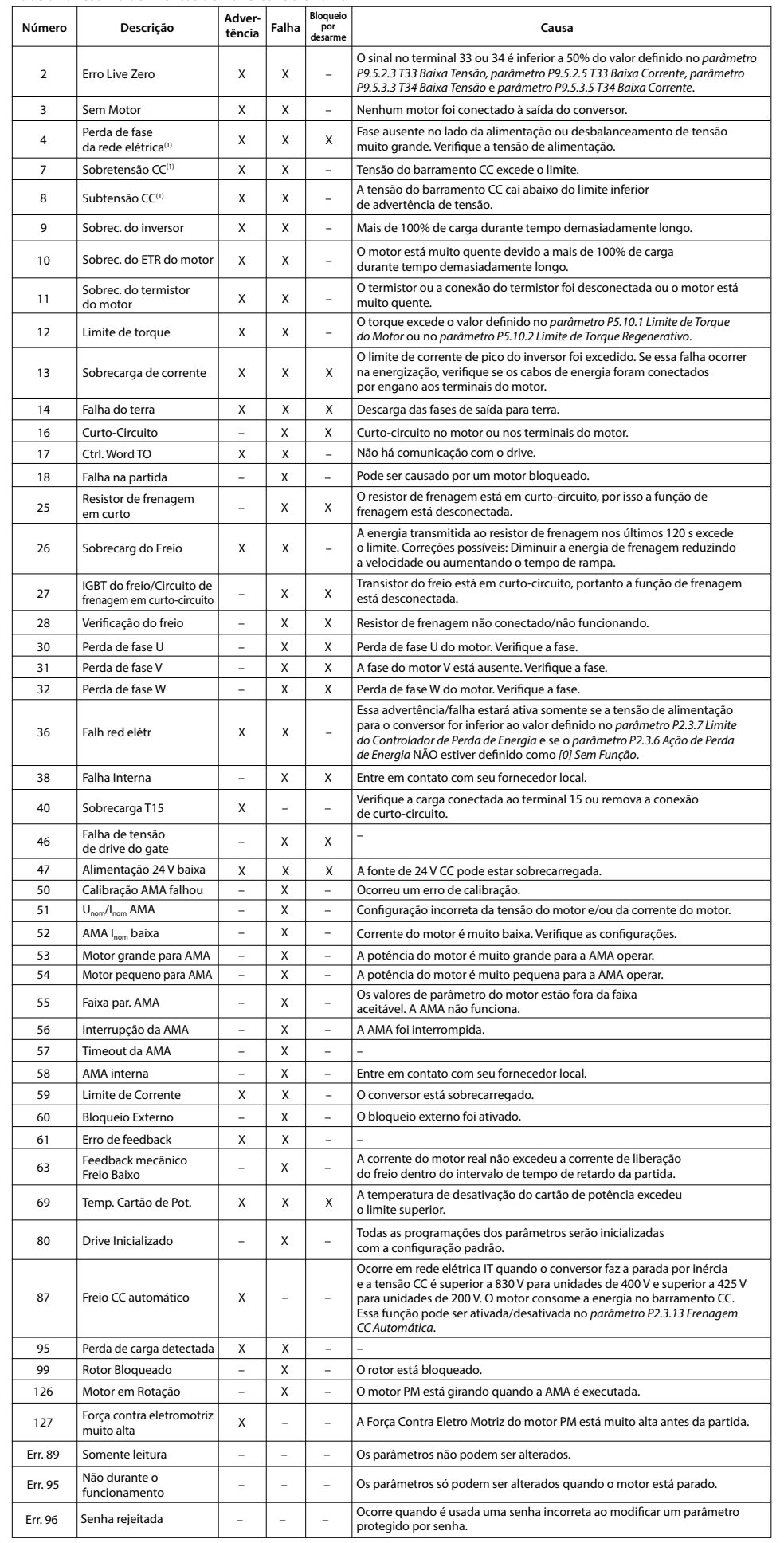

**Tabela 7: Resumo de Eventos de Advertência e Falha**

Observação: (1) Essas falhas podem ser causadas por distorções na rede elétrica.

# **8 Compatibilidade EMC e Comprimento de cabo de motor**

### **Tabela 13: Compatibilidade EMC Comprimento do Cabo do Motor Tabela 14: Comprimento Máximo do Cabo do Motor**

Observação: (1) O valor nominal da potência dos conversores de frequência iC2-Micro até 15 kW (20 hp)<br>é de 65 kA quando protegidos por CMC Tipo E, até 18,5 kW (25 hp) e 22 kW (30 hp) são de 50 kA quando<br>protegidos por CMC

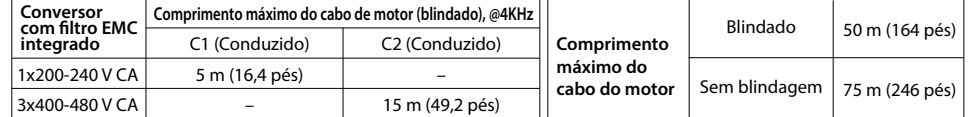

• O conversor sem ltro EMC integrado atende aos limites de emissão irradiada C2.

• O conversor sem ltro EMC integrado atende aos requisitos de emissão C4 conduzida/radiada.

• O conversor foi projetado para operar com desempenho ideal dentro dos comprimentos máximos de cabo

do motor denidos na *Tabela 14 Comprimento máximo do cabo do motor*.

(Rede elétrica, motor) [mm2⁄AWG]

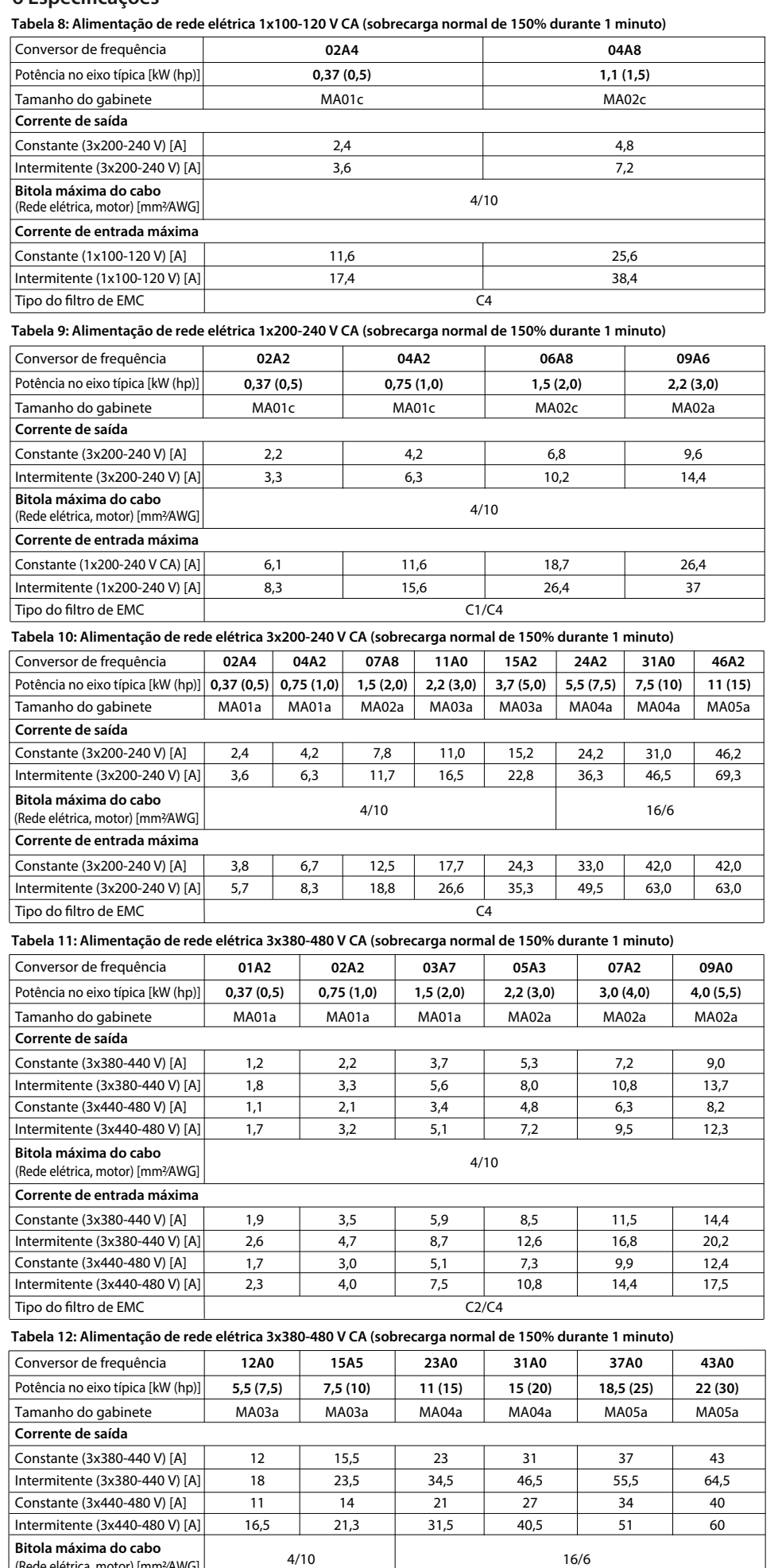

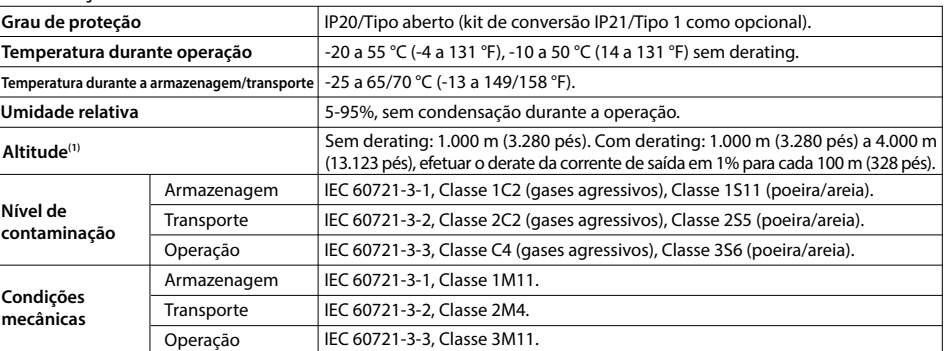

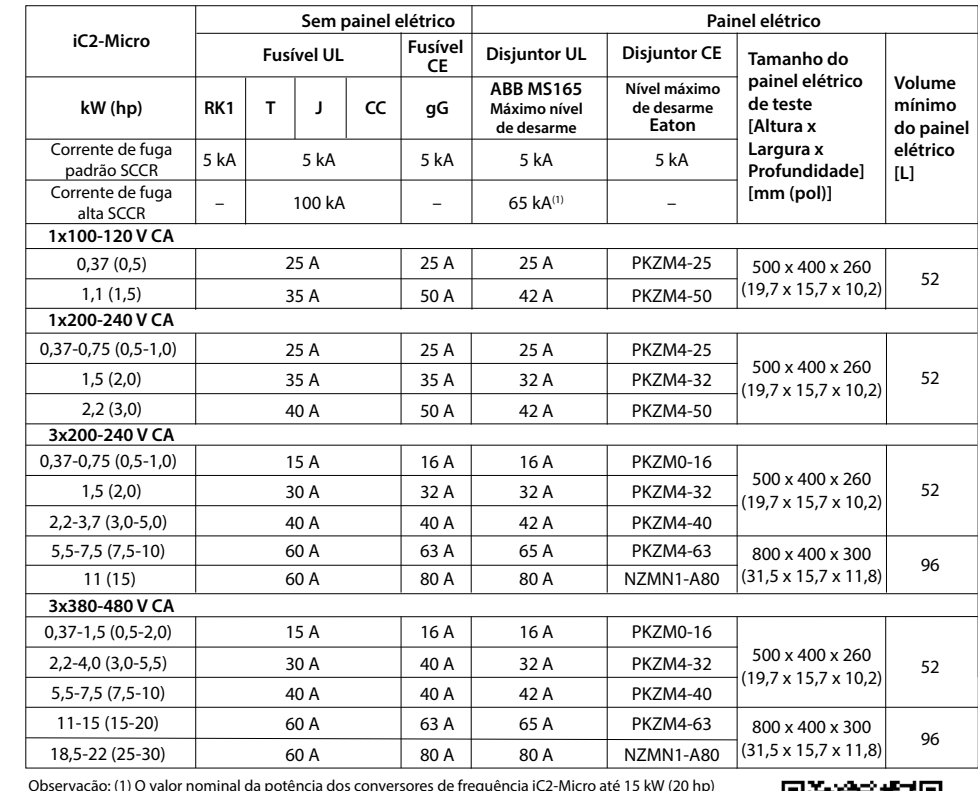

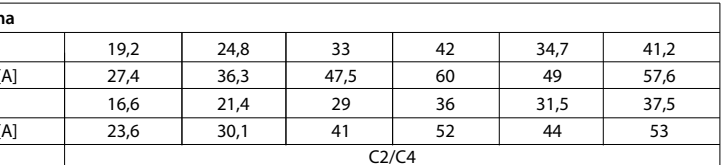

Observação: (1) Em relação à conformidade com IEC 61800-5-1, a altitude máxima padrão é de 2.000 m (6.562 pés). Quando o local de instalação estiver a uma altitude de 2.000 a 4.000 m (6.562 a 13.123 pés), entre em contato com a Danfoss para obter mais informações.